# **DETEKCIJA ZAGAĐENJA ZRAKA KORIŠTENJEM MATLAB-PYTHON PROGRAMSKOG JEZIKA**

**Tripović, Marijana**

**Master's thesis / Specijalistički diplomski stručni**

**2021**

*Degree Grantor / Ustanova koja je dodijelila akademski / stručni stupanj:* **University of Split / Sveučilište u Splitu**

*Permanent link / Trajna poveznica:* <https://urn.nsk.hr/urn:nbn:hr:228:975718>

*Rights / Prava:* [In copyright](http://rightsstatements.org/vocab/InC/1.0/) / [Zaštićeno autorskim pravom.](http://rightsstatements.org/vocab/InC/1.0/)

*Download date / Datum preuzimanja:* **2024-04-27**

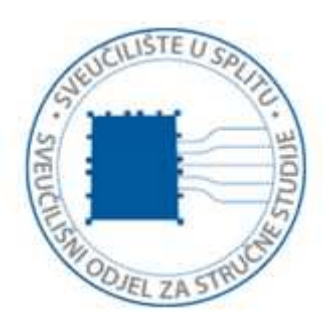

*Repository / Repozitorij:*

[Repository of University Department of Professional](https://repozitorij.oss.unist.hr) **[Studies](https://repozitorij.oss.unist.hr)** 

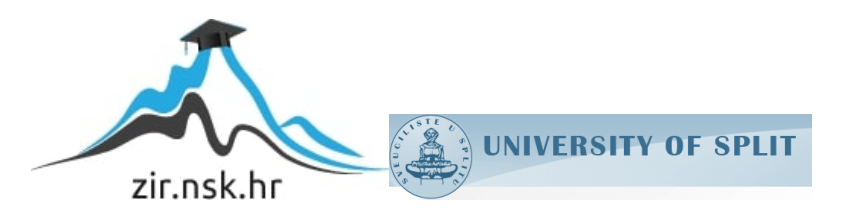

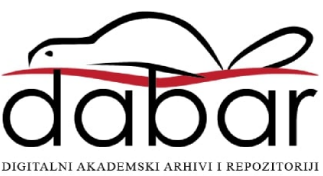

# **SVEUČILIŠTE U SPLITU SVEUČILIŠNI ODJEL ZA STRUČNE STUDIJE**

Specijalistički diplomski stručni studij Elektrotehnike

# **MARIJANA TRIPOVIĆ**

# **ZAVRŠNI RAD**

# **Detekcija zagađenja zraka korištenjem MATLAB – Python programskih jezika**

Split, srpanj 2021.

# **SVEUČILIŠTE U SPLITU SVEUČILIŠNI ODJEL ZA STRUČNE STUDIJE**

Specijalistički diplomski stručni studij Elektrotehnike

 **Predmet:** Digitalna obrada vizualnih medija

# **ZAVRŠNI RAD**

 **Kandidat:** Marijana Tripović

**Naslov rada:** Detekcija zagađenja zraka korištenjem MATLAB – Python programskih jezika

 **Mentor:** Dr. sc. Barbara Džaja

Split, srpanj 2021.

### <span id="page-3-0"></span>**Sažetak Detekcija zagađenja zraka korištenjem MATLAB – Python programskih jezika**

U ovom završnom radu je obrađena tema detekcije zagađenja zraka, digitalnom obradom korištenjem programskim skriptama u MATLAB i Python programskom jeziku. Programske skripte kategoriziraju onečišćujuće čestice, iz mjerne postaje u Splitu i korištene su za statističku usporedbu izmjerenih podataka tijekom 2020. i 2021. godina. Detekcija zagađenja zraka je postignuta i digitalnom obradom slike. Na slici je detektiran ispušni plin emitiran iz tvornice, a zagađujući plin je izdvojen i obilježen kao detekcija zagađenja zraka. Primijenjena je i analiza slike pomoću histograma u MATLAB-u, kako bi se naglasilo smanjenje šumske površine u park-šumi Marjan.

#### Ključne riječi:

*Kategorizacija onečišćujućih čestica, detekcija ispušnog plina iz tvornice i smanjenje šumske površine*

#### <span id="page-3-1"></span>**Summary**

#### **Detection of the air pollution using MATLAB -Python programming languages**

The topic of this final paper is detection of the air pollution using digital processing with the scripts written in MATLAB and Python programming languages. The scripts are used for categorization of polluting particles from the measuring station of Split and statistical analyses of data over the years of 2020. and 2021. Digital image processing has been applied for detection of air pollution. On the image, the emitted gas detection from the factory was detected and the polluting gas was extracted and marked as air pollution detection. Image analysis using histograms in MATLAB has been applied to emphasize the reduction of forest area in the Marjan park-forest.

#### Keywords:

*Categorization of polluting particles, detection of exhaust gas from the factory and reduction of forest area*

# SADRŽAJ

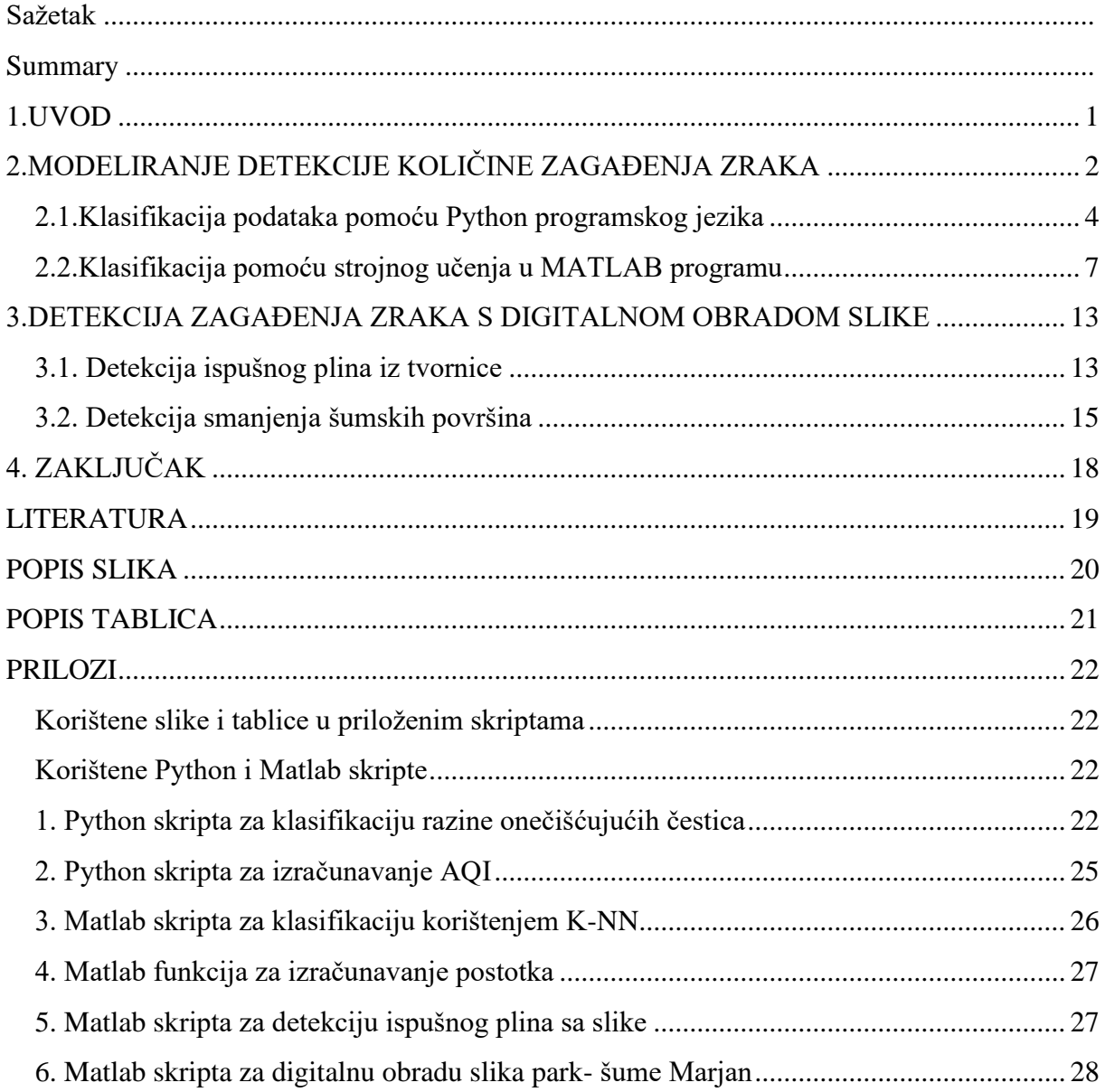

#### <span id="page-5-0"></span>**1.UVOD**

Zagađenje zraka uz eksponencijalni porast onečišćujućih čestica u zraku, predstavlja globalni problem. Razlog povećanom zagađenju su prevelike količine emitiranih ispušnih plinova kao posljedica industrijalizacije. Suočeni smo s drastičnim klimatskim promjenama, a ignoriranje problematike zagađenja okoliša je opasnost kvaliteti života u budućnosti. Usmjerenost prema ekološkim prihvatljivim i održivim rješenjima je jedini ispravni način djelovanja, a tehnološka poboljšanja trebaju biti prioritet. Osviještenost o činjenicama zagađenja upućuje prema prihvatljivijim upravljanjima te doprinosi većoj kontroli zagađenja zraka. Kontrolu zagađenja zraka u Hrvatskoj provodi Ministarstvo gospodarstva i održivog razvoja. Mjerene podatke svake postaje u Hrvatskoj moguće je pronaći na službenoj web-stranici. Količina izmjerenih podataka je opsežna, a za bolju analizu potrebno ih je prikazati na razumljiviji način. Kvalitetniju analizu velikih količina podataka je moguće postići digitalnom obradom. Također, digitalna obrada je primjenjiva i za bolje prezentiranje izmjerenih količina zagađenja u zraku. U ovom završnom radu je napravljena digitalna obrada mjernih podataka i detekcija zagađenja na slici. Obrada mjernih podataka se odnosi na količine zagađenja zraka kroz 2019. do 2021. godine u Splitu. Za analizu su korišteni podaci iz mjerne postaje u Splitu, a preuzeti su sa službene stranice Ministarstva gospodarstva i održivog razvoja. Cilj ovog rada je obraćanje pozornosti na važnost kvalitete zraka. Tehnološki razvitak bi trebao biti usmjeren prema sprječavanju zagađenja i očuvani kvalitete zraka. Na slici 1.1. su prikazani faktori koji utječu na kvalitetu zraka. Tema u sljedećim poglavljima je prezentiranje izmjerenih podataka o kvaliteti zraka na razumljiviji način.

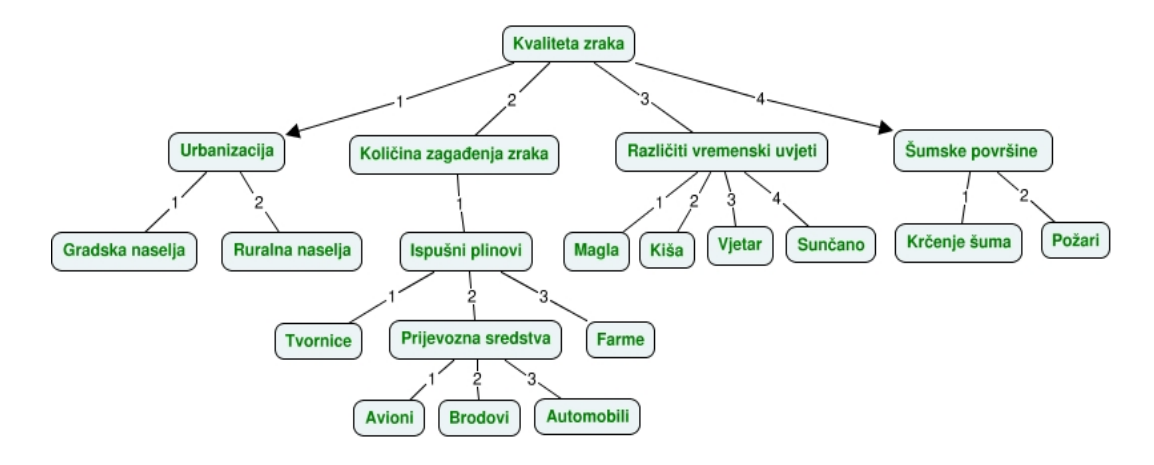

<span id="page-5-1"></span>Slika 1.1. Faktori koji utječu na zagađenje zraka

## <span id="page-6-0"></span>**2.MODELIRANJE DETEKCIJE KOLIČINE ZAGAĐENJA ZRAKA**

Cilj detekcije zagađenja zraka je definiranje kvalitete zraka nekog područja korištenjem digitalne obrade mjernih podataka. Kvaliteta zraka je određena količinom onečišćujućih čestica u zraku. Procjenu kvalitete zraka je moguće kreiranjem modela za detekciju količine onečišćujućih čestica u zraku. Proces modeliranja zahtjeva postavljanje parametara koji se koriste za obradu i testiranje. Simulacija modela je primjenjiva za analizu kvalitete zraka, a prikupljeni rezultati simulacije se mogu koristiti za detaljnije obrade i zaključke. Kreiranje modela određenog sustava zahtjeva analizu problema i definiranje krajnjeg cilja izvođenja procesa. Cilj modela za detekciju zagađenja u zraku je dobra ili prihvatljiva razina količine onečišćujuće tvari. Kako bi se postavile granice za promatranje razine onečišćenja, potrebno je klasificirati mjerne podatke. Klasificirani podaci omogućavaju detekciju količine zagađenja u zraku prema količinama čestica u zraka. Detektirani indeksi određene razine, pružaju mogućnost jasnije analize potencijalnih događaja koji dovode do kritičnih razina. Propisane su standardne vrijednosti za mjerenje kvalitete zraka. U republici Hrvatskoj se koristi europski indeks za određivanje kvalitete zraka. Mjere se količine onečišćujućih tvari za: lebdeće čestice manje od 2.5 µm (PM2.5), lebdeće čestice manje od 10 µm (PM10), dušikov dioksid (NO2), prizemni ozon (O3), sumporov dioksid (SO2). Mjerni podaci su kategorizirani prema koncentraciji količine tvari u zraku izražene u µg/m3. Standardizirane kategorije razine indeksa kvalitete zraka su: dobra, prihvatljiva, umjerena, loša i izuzetno loša. Tablica 2.1. prikazuje kategorizaciju razine zagađenja zraka prema europskom indeksu kvalitete zraka.

Tablica 2.1. Kategorizacija metodologije indeksa razine zagađenja zraka [1]

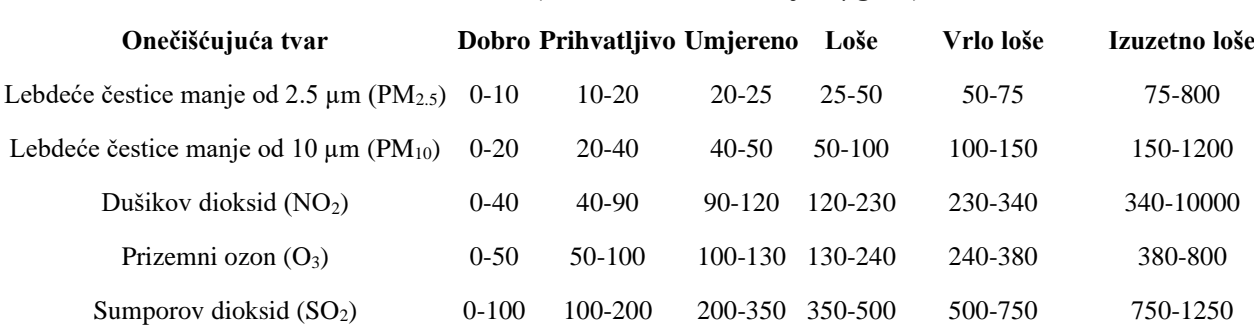

**Razina indeksa (na osnovi koncentracija u µg/m3)**

Postavljanje raspona vrijednosti u definiranju kategorija koncentracije količine tvari je temeljni uvjet za ispravnu detekciju zagađenja zraka. Indeksi razine kvalitete se razlikuju po

postavljenim domenama vrijednosti onečišćujuće tvari, a svrstavanje u svaku je moguće automatizirati programskim algoritmima. Model klasifikacije mjernih podataka, može biti kreiran klasičnim putem koji zahtjeva detaljno poznavanje sustava ili pomoću strojnog učenja koji samostalno donosi zaključke na temelju statističkih jednadžbi. U sljedećim poglavljima su navedeni programski algoritmi za klasifikaciju mjernih podataka, korištenjem oba načina. Vizualizacija izvođenja modela za detekciju količine zagađenja zraka je prikazana dijagramom toka na slici 2.1.

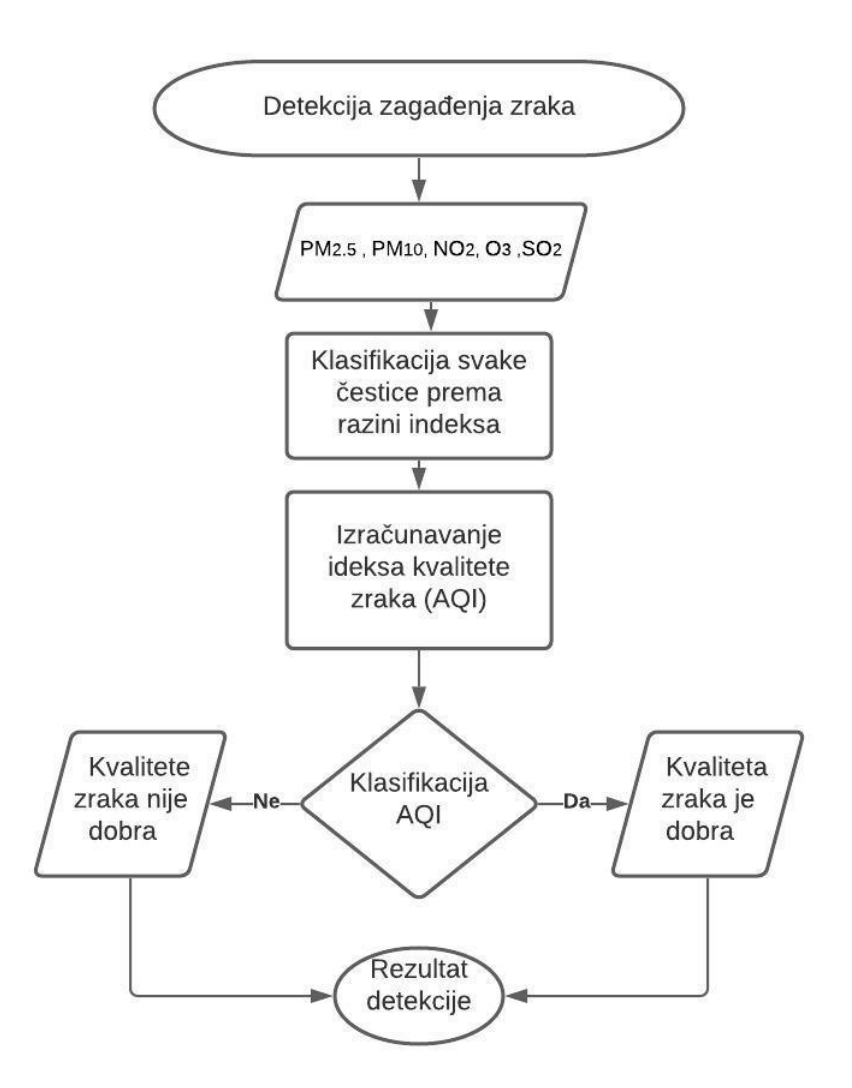

<span id="page-7-0"></span>Slika 2.1. Dijagram toka za detekciju količine zagađenja zraka

#### <span id="page-8-0"></span>**2.1.Klasifikacija podataka pomoću Python programskog jezika**

Automatizacija procesa korištenjem programskih algoritama pruža preciznu detekciju kao i brzinu i točnost u procesu provjere velikih količina mjerenih podataka. Skicu modela detekcije, automatiziranog pomoću Python programskog algoritma prikazano je pseudo kodom. U prikazanom pseudo kodu definirane su varijable s mjernim podacima koncentracija količine tvari u zraku, potrebnim za procjenu kvalitete zraka. Nakon definiranih ulaznih vrijednosti, potrebna je provjera podataka prema standardiziranim vrijednostima. Provjeru podataka, prema tablici 2.1. je moguće *IF uvjetnom naredbom*. Kako je smisao algoritma za detekciju zagađenja zraka da je količina onečišćujuće tvari što manja, vrijednost količine koja je iznad razine za dobar indeks, detektirana je kao povećanje zagađenja. Za provjeru *podataka IF naredbom i* svrstavanje prema indeksu za kvalitetu zraka, potrebno je definirati logički uvjet. Za ispitivanje uvjeta, definirane su varijable kao raspon pripadajuće domene indeksa kvalitete zraka. Skica detekcije je opisana u pseudo kodu. Definirana je kao provjera, *uvjetnim I operatorom* svih ulaznih vrijednosti. Ako je provjera podataka zadovoljena, *uvjetnim I operatorom*, algoritam ispisuje da je razina indeksa kvalitete zraka dobra. U suprotnom *logički uvjet IF naredbe* nije zadovoljen i ostvarena je detekcija povećanja zagađenja zraka.

postavi x1\_PM\_2 kao ulazne vrijednosti količine čestica >2.5µm u zraku postavi x2\_PM\_10 kao ulazne vrijednosti količine čestica >10µm u zraku postavi x3\_NO2 kao ulazne vrijednosti količine dušikovog dioksida u zraku postavi x4\_O3 kao ulazne vrijednosti količine prizemnog ozona u zraku postavi x5\_SO2 kao ulazne vrijednosti količine sumporovog dioksida u zraku postavi dobar\_x1 kao raspon brojeva od 0-10 postavi dobar\_x2 kao raspon brojeva od 0-20 postavi dobar\_x3 kao raspon brojeva od 0-40 postavi dobar\_x4 kao raspon brojeva od 0-50 postavi dobar\_x5 kao raspon brojeva od 0-100 if x1\_PM\_2 je dobar\_x1 & x2\_PM\_10 je dobar\_x2 & x3\_NO2 je dobar\_x3 &  $x4$  O3 je dobar  $x4$  &  $x5$  SO2 je dobar  $x5$ 

```
print, razina indeksa kvaliteta zraka je dobra \circledcircelse
print, detektirano je povećanje zagađenja zraka
end if
```
U slučaju detekcije povećanja onečišćujućih čestica zraka, potrebne su detaljnije informacije o onečišćujućim česticama i zasebno klasificiranje detektiranih koncentracije za svaku zagađujuću česticu. Najčešće su mjerene, koncentracije zagađenja za pet glavnih zagađivača zraka u urbanim područjima. Opasnost od svake čestice je različita. Preporučuje se minimalna razina izloženosti za svaku česticu zasebno. Koncentracija zagađenja, određenom česticom ovisi o tipu urbanizacije i velim zagađivačima u blizini mjerne stanice. Upravo informacija o mogućnosti zagađenja nekog područja, većom količinom određene onečišćujuće čestice, uvjetuje i postavljanje metode mjerenja za različita područja. Visoka koncentracija lebdećih čestica PM 10 i PM 2.5 u zraku je primjetna kao sloj sive sumaglice. Kategorizirane su po veličini, a njihova koncentracija je veća na područjima gdje su gradilišta, dimnjaci, požari te vjetrom raznošena čađa, dim i prašina. PM čestice su veće, tamnije i vidljive ljudskom oku, dok ostale mjerne čestice nisu. Plinoviti dušikovi oksidi (NOx) su opasni zagađivači zraka, čija svojstva su velika reaktivnost i nemaju miris. Glavni izvori dušikovih oksida su vozila, elektrane i drugi oblici fosilnih izgaranja. U slučaju reakcije dušikovih oksida u zraku, oni djeluju na formiranje PM čestica i ozona. Ozon (O3), kao jedan od glavnih uzroka smoga u gradovima, nastaje kemijskom reakcijom između ispušnih plinova i dušikovih oksida u prisutnosti sunčeve svjetlosti. U velikim koncentracijama, ozon se najčešće pronalazi u područjima gdje dolazi do velikih fosilnih izgaranja i štetnih industrijskih kemikalija. Posljednja čestica, koja se mjeri u osnovnoj skupini za detekciju zagađenja zraka je sumporov dioksid (SO2). U velikim koncentracijama, sumporov dioksid dovodi do smoga, a njegov izvor je najčešće izgaranje fosilnih goriva. Područja koja se trebaju posebno kontrolirati za detekciju povećanja zagađenja sumporovim dioksidom su industrijska područja, elektrane, luke i velike prometnice. Vulkani su prirodni izvori zagađenja zraka sumporovim dioksidom, a također zahtijevaju potrebna mjerenja detekcije zagađenja u slučaju vulkanskih aktivacija. Kako bi informacija o razini opasnosti i potencijalni uzrok zagađenja bio precizniji, u programskom algoritmu je potrebno definirati razine indeksa koncentracije za svaku onečišćujuću česticu. Detaljno definiranje razina indeksa koncentracije, olakšava obrada podataka prema područjima mjerenja i zagađivaču zraka. U navedenom programskom algoritmu, koji je dodan kao *prilog* 

*1*. je primijenjena logika skiciranog pseudo koda za svrstavanje razina koncentracije prema standardnoj klasifikaciji. Programski kod je definiran u Python programskom jeziku, a nalazi se u prilogu 1. Izlazni podatak pozvane funkcije je "Koncentracija PM2.5 je vrlo loša"., Razlog dobivene informacije je dodijeljena vrijednost testnoj varijabli, PM2.5, koja je iz domene za vrlo loši indeks zagađenja zraka, koncentracije PM 2.5 čestice. U prikazanom kodu je definiran objekt danas i njemu je dodijeljena varijabla PM 2.5 koja se preko funkcije i zadovoljenih uvjeta svrstava. Svrstavanje vrijednosti o izmjerenoj koncentraciji čestice u zraku je postignuta korištenjem *IF naredbenog uvjeta* i *logičkog operatora AND* u Python programskom jeziku. Logički uvjet je zadovoljen ako je vrijednost koja se provjerava iz domene definirane *<=* i *>= relacijskim operatorima*. Dobivene informacije o koncentraciji čestica u zraku je potrebno iskoristiti za donošenje smislenih zaključka i daljnju analizu. Vrijednosti o koncentraciji čestica u zraku je primjenjiva za izračunavanja indeksa kvalitete zrake (AQI) za određeno područje. Indeks kvalitete zraka se računa prema formuli, čija je referenca navedena u literaturi pod [4] stavkom:

$$
AQI = \frac{(PM_{24h} - PM_{min}) * (AQI_{max} - AQI_{min})}{PM_{max} - PM_{min}} + AQI_{min}
$$
 (2.1.1)

gdje je:

– Indeks kvalitete zraka

- $PM_{24h}$  Prosječna koncentracija čestica u 24 satnom mjerenju [µg/m3]
- $PM_{max}$  Maksimalna koncentracija  $PM_{24h}$
- $PM_{min}$  Minimalna koncentracija  $PM_{24h}$
- $AQI_{max}$  Maksimalna AQI vrijednost za  $PM_{24h}$
- $AQI_{min}$  Minimalna AQI vrijednost za  $PM_{24h}$

Izračun AQI je moguće napisanim algoritmom u Python programskom jeziku iz *priloga 2.* Ulazne varijable pozvane funkcije AQI su liste s mjernim podacima za PM i varijabla aqi je izračunata prema formuli za indeks kvalitete zraka. Rezultat funkcije i vrijednost kvalitete zraka prema dodijeljenim vrijednostima je: "Indeks kvalitete zraka je: 46.0". Korištena Python

skripta je dodana kao *prilog 2.* na kraju ovoga završnog rada. Vrijednost indeksa zagađenja zraka upozorava na kvalitetu i moguće štetne posljedice udisanja visoko zagađenog zraka. Zbog jednostavnosti i lakšeg razumijevanja, vrijednost indeksa zagađenja zraka se prikazuje tablično. Svaka razina vrijednosti u tablici ima svoju karakterističnu boju koja vizualno upozorava o utjecaju kvalitete zraka na zdravlje. Standardizirani način klasificiranja indeksa kvalitete zraka je prikazan tablicom 2.1.1.

| Indeksa kvalitete<br>zraka | Upozorenje o kvaliteti zraka  | Savjet                                                                           |
|----------------------------|-------------------------------|----------------------------------------------------------------------------------|
| $300 +$                    | Ekstremno rizično za zdravlje | Svi trebaju izbjegavati boravak na zraku                                         |
| 200-300                    | Veoma rizično za zdravlje     | Osjetljive skupine bi trebale izbjegavati, a ostali<br>smanjiti boravak na zraku |
| 150-200                    | Rizično za zdravlje           | Osjetljive skupine bi trebale izbjegavati, a ostali<br>smanjiti boravak na zraku |
| 100-150                    | Nezdravo za osjetljive        | Osjetljive osobe bi trebale smanjiti fizičke<br>aktivnosti na zraku              |
| $50-100$                   | Umjereno zagađen              | Osjetljive osobe bi trebale smanjiti fizičke<br>aktivnosti na zraku              |
| $0 - 50$                   | Dobar                         | Svi mogu biti fizički aktivni na zraku                                           |

Tablica 2.1.1 Indeks kvalitete zraka [4]

#### <span id="page-11-0"></span>**2.2.Klasifikacija pomoću strojnog učenja u MATLAB programu**

Strojno učenje je skup algoritama koji se koriste za obradu velikih količina podataka. U ovom radu, strojno učenje je primijenjeno za klasifikaciju i detekciju indeksa kvalitete zraka. Klasifikacijski model je primijenjen za svrstavanje mjernih podataka količine onečišćujućih tvari u već definirane razine indeksa. Primijenjen je matematički model koji uzima vrijednosti podataka i sprema ih u predviđene razrede. Dok je u prijašnjem poglavlju, primijenjen tradicionalni način primjene klasifikacijskog modela, a za njegovo definiranje je bilo potrebno poznavanje načina rada sustava za detekciju zagađenja. Razlika tradicionalnog modeliranja i primjene strojnog učenja je to što strojno učenje omogućava izradu modela izravno iz podataka. Princip rada je primjena matematičkog algoritma, testnim podacima koji algoritamski uči iz navedenih primjera, npr. kako mapirati ulazne podatke prema željenim izlaznim podacima. Najčešći tijek rada za izradu modela je učitavanje podatka, obrada i definiranje značajki. Slijedi,

izrada model prema navedenim značajkama za klasifikaciju razina. Ovakav pristup izrade modela može poslužiti za predviđanje indeksa razine onečišćenja zraka. Tijek izrade modela za detekciju zagađenja zraka korištenjem strojnog učenja je naveden priloženim MATLAB naredbama. Podaci za obradu i izradu modela su preuzeti s službene stranice [1] mjerne postaje Split – 1. U navedenom kodu priloženom na kraju rada u prilogu 3. učitana je xlsx. baza podataka u MATLAB program i tablično spremljena kao varijable no2 i so2. Nazivi varijabli odgovaraju mjernoj čestici i godini kojoj podaci pripadaju. Izmjerene vrijednosti učitane su *readtable* funkcijom. Naredbom *plot* su vizualno prikazana mjerenja dnevne količine NO<sub>2</sub> i <sup>2</sup> u odnosu na datum mjerenja. Slika 2.2.1. i slika 2.2.2 prikazuje učitane podatke mjerne postaje u Splitu za 2020. i 2021. godinu. Dok slika 2.2.3. prikazuje generirane histograme za mjerene podatke, tj. frekvencije ponavljanja mjerenja određene količine čestica u zraku. Izmjerene vrijednosti je sada moguće detaljnije promatrati pomoću dobivenih grafova. Vizualizirano je uočljivo povećanje zagađenja i maksimalna količina mjerenja. Dok je histogramom istaknuta distribucija ponavljanja određene količine onečišćujuće čestica. Na prikazanim histogramima, osi y obilježava grupirane količine ponavljanje u odnosu na izmjerene vrijednosti prikazane na osi x.

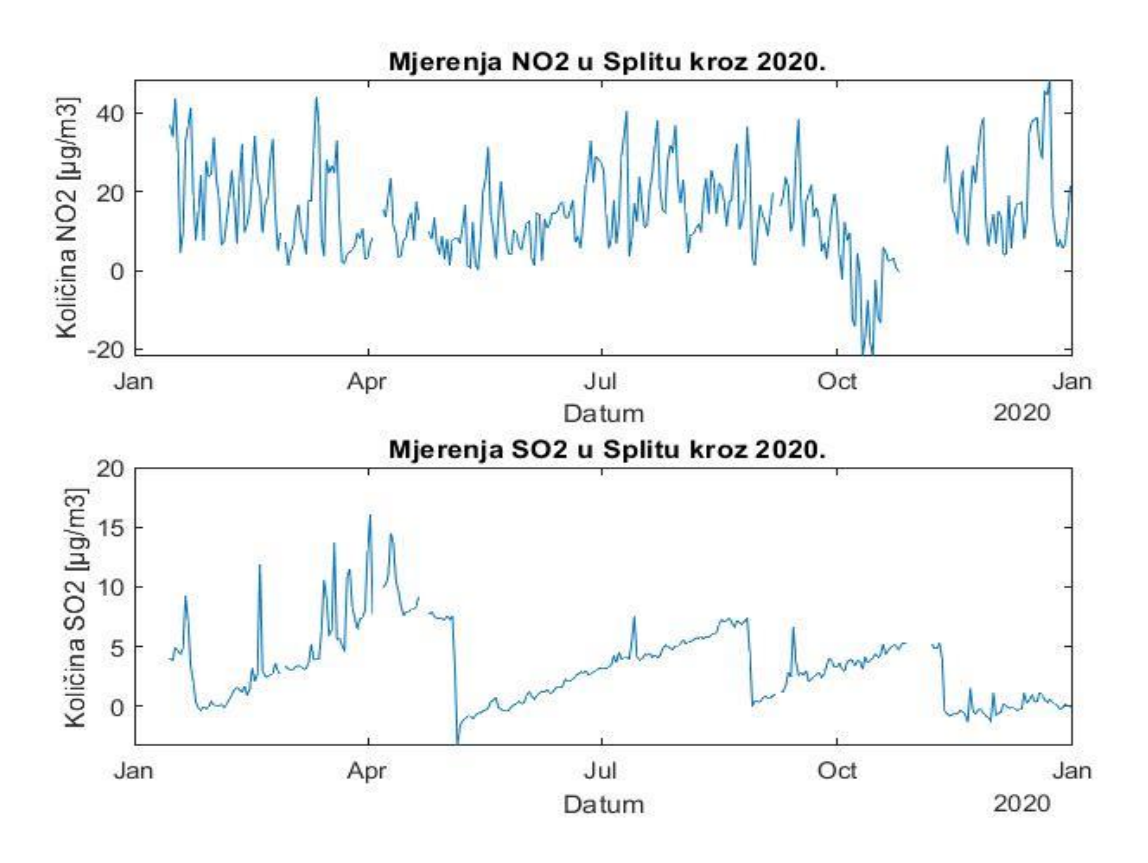

Slika 2.2.1. Količine  $NO<sub>2</sub>$  i  $SO<sub>2</sub>$  izmjerenih u Splitu za 2020. godinu

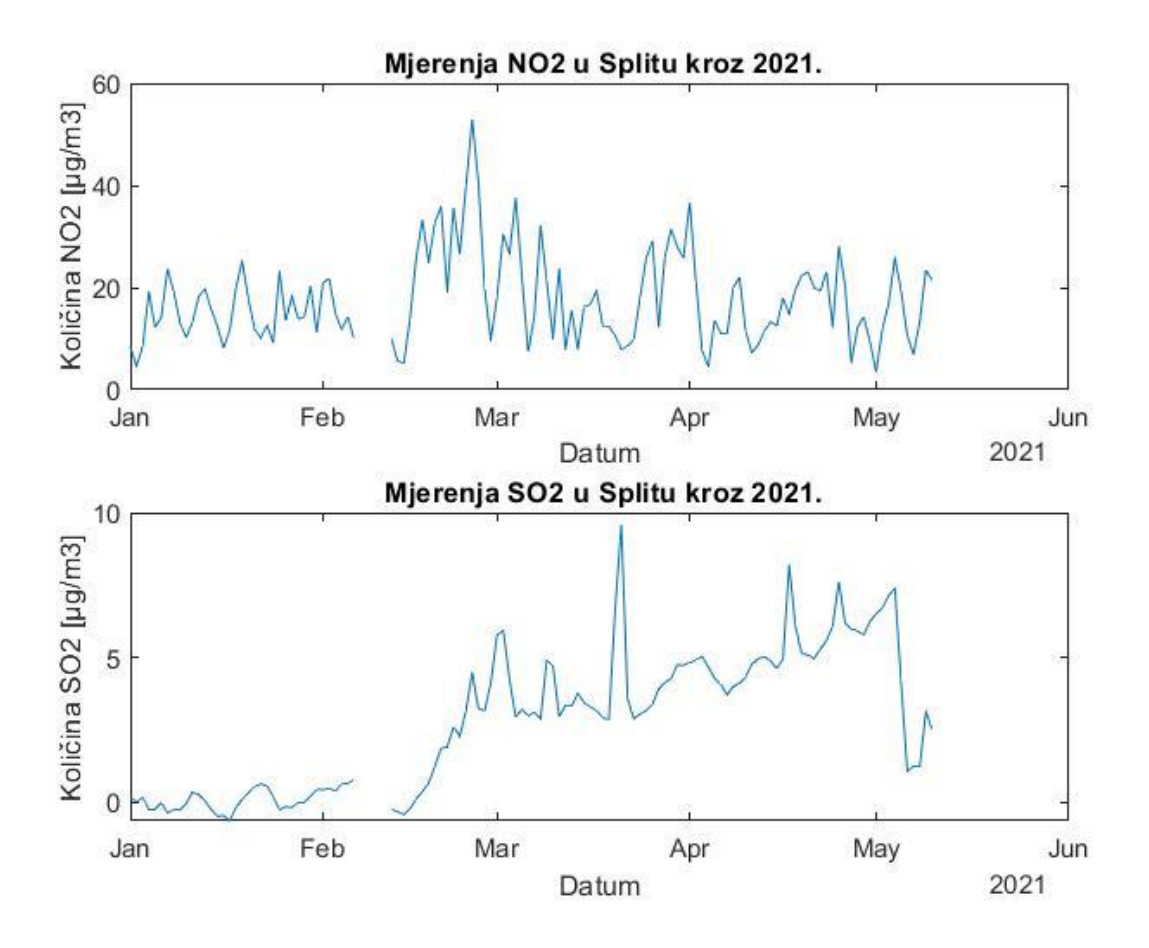

Slika 2.2.2. Količine  $NO<sub>2</sub>$  i  $SO<sub>2</sub>$  izmjerenih u Splitu za 2021. godinu

<span id="page-13-0"></span>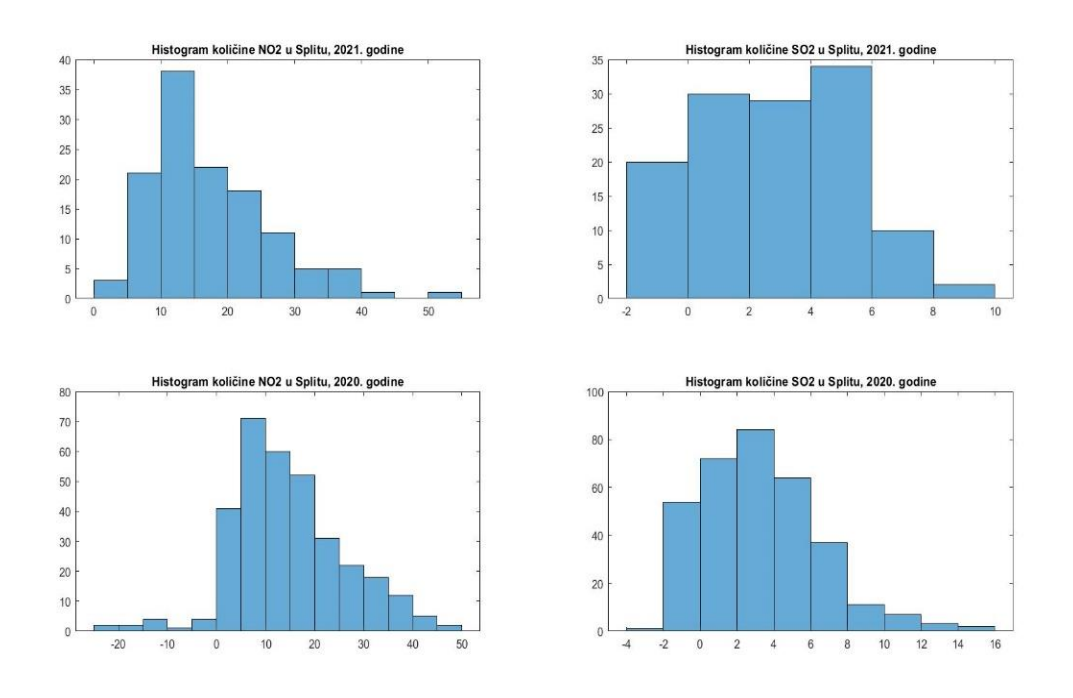

<span id="page-13-1"></span>Slika 2.2.3. Distribucija  $NO<sub>2</sub>$  i  $SO<sub>2</sub>$  u Splitu za 2020. i 2021. godinu

Izdvojeni testni podaci su uneseni kao test so2 i test so2 te sadrže dodani stupac koji definira indeks količine čestica kojoj pripada izmjerena količina onečišćujuće čestice. Dodani stupac sadrži vrijednost razine indeksa. Vrijednost indeksa predstavlja kriterij za klasifikaciju količine zagađenja, a grupaciju podataka je moguće upotrebom *gscatter* funkcije. *Gscatter* funkcija grafički prikazuju grupirane podatke prema navedenim značajkama, koje su u ovome slučaju klasificirane prema stupcima no2.Indeks i so2.Indeks, tj. već poznatim indeksima razine za onečišćujuću čestica. Slika 2.2.4. prikazuje grupiranje indeksa korištenjem gscatter funkcije. U sljedećim linijama koda je pozvana funkcija *fitcknn* koja kreira model prema navedenim testnim podacima. Algoritam *k-NN* ( k- najbližih susjeda ) je metoda koja se koristi za klasifikaciju podataka, a podaci su svrstani prema gustoći susjednih podataka. Za funkciju *fitcknn* je dodatno moguće specificirati vrijednost broja k. Vrijednost broja k je početno postavljena na broj susjeda 1. Kreirana su dva modela model no2 i model so2, prema odgovarajućim testnim ulaznim podacima koji uče o načinu klasifikacije prema navedenoj riječi u stupcu *Indeksi*. Funkcija *predict* svrstava podatke u klase prema naučenim značajkama za određenu klasu. Ulazne varijable funkcije *predict* su trenirani model i baza podataka koju treba klasificirati prema kreiranom modelu. Kako bi se definirala točnost predviđanja modela, potrebno je ocijeniti rezultat predviđanja klase podataka. Tablična procjena točnosti predviđanja kreiranog modela je moguće konfuzijskom matricom, koja se kreira pozivanjem funkcije *confusionchart.*  Prva pozvana varijabla u funkciji mora biti vektor s točnim klasifikacijama, a druga varijabla su izlazni podaci, klasificirani *predict* funkcijom. Slika 2.2.5. prikazuje konfuzijsku matricu klasificiranih podataka. Korištena skripta je dodana kao *prilog 3.* na kraju ovoga rada. Kako je korištena mala baza podataka, prema matrici se može zaključiti da je model precizan i nema pogrešnog predviđanja. *K-NN* algoritam je najjednostavniji algoritam strojnog učenja i stoga je pri korištenju većih baza podataka, veća i njegova mogućnost pogrešne procjene i klasifikacije.

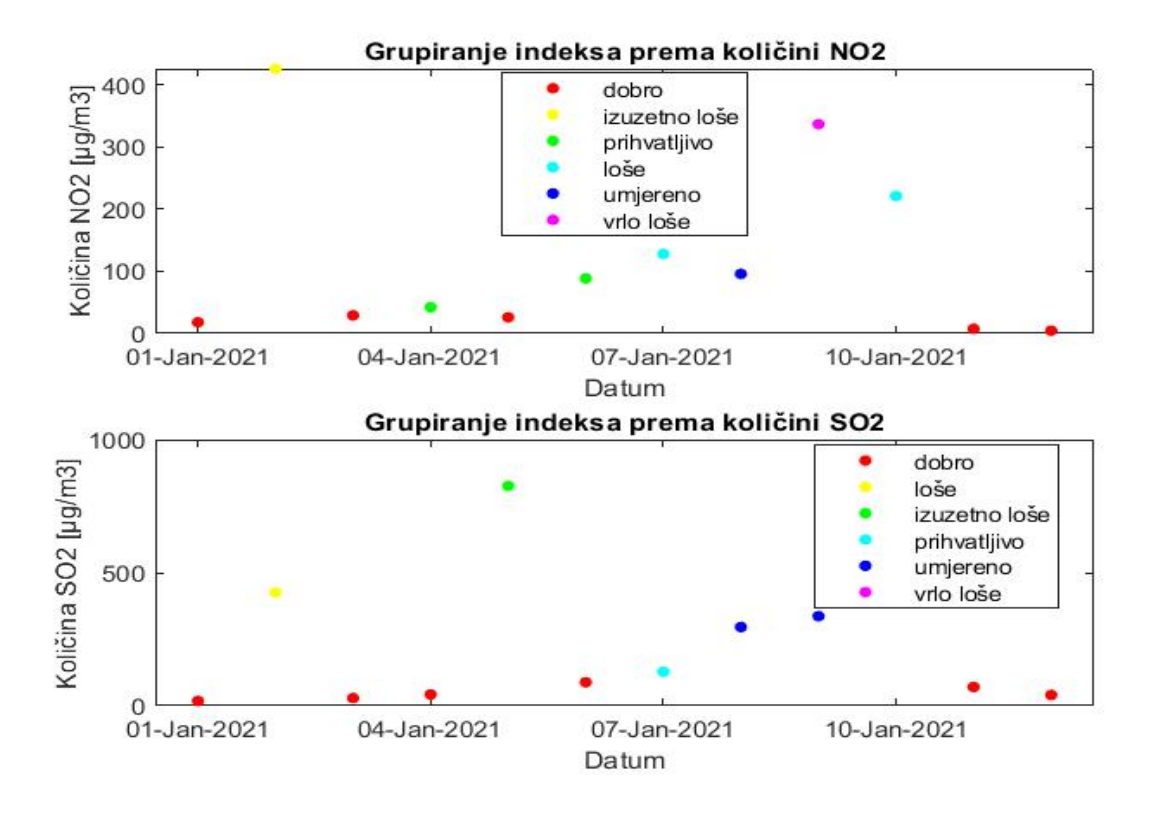

Slika 2.2.4. Grupiranje indeksa korištenjem *gscatter* funkcije

<span id="page-15-0"></span>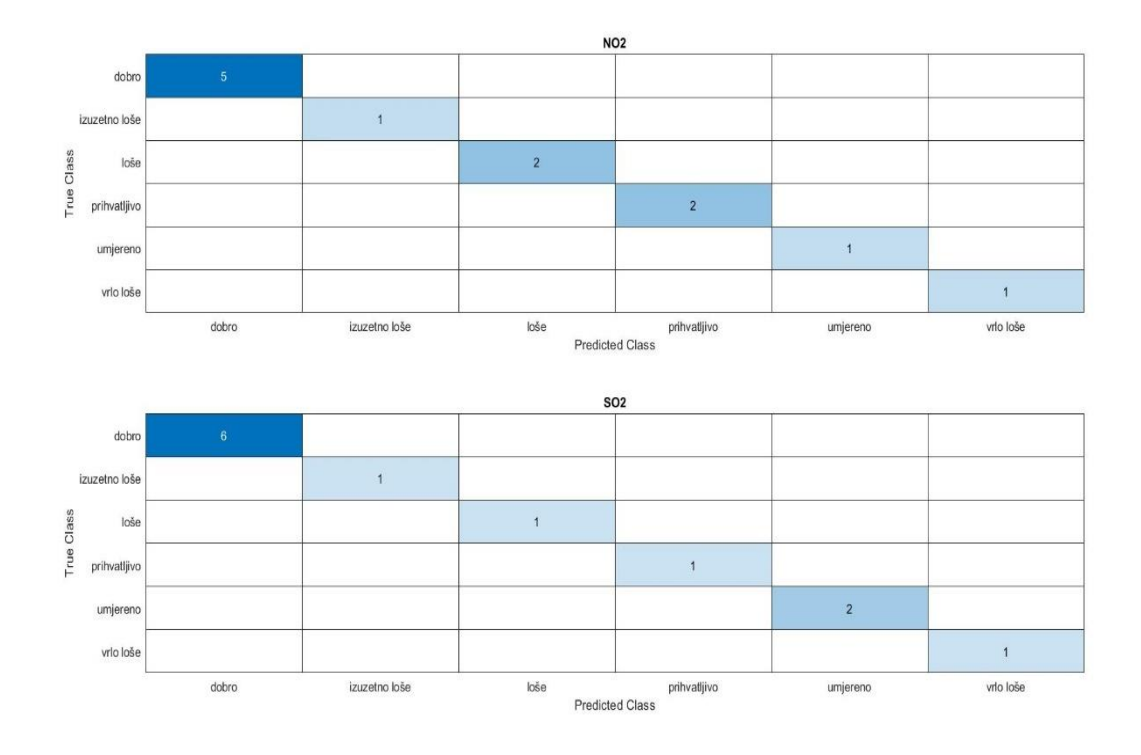

<span id="page-15-1"></span>Slika 2.2.5. Konfuzijska matrica klasificiranih podataka

Kako bi obrada podataka bila što kvalitetnija i pogodna za donošenje određenih zaključaka, potrebna je i primjena statističkih promatranja i izračuna. U tablici 2.2.1. izdvojeni su podaci srednje i maksimalne vrijednosti za podatke u razdoblju od 2019. i 2021. godine u Splitu. Podaci o vrijednostima su iskorišteni za izračun promijene u količinama  $NO<sub>2</sub>$  i  $SO<sub>2</sub>$  između 2020. i 2021. godine prema mjernim podacima u postaji Split-1. Razlika u razini vrijednosti između 2020. i 2021. je izračunata funkcijom postotak koja je dodana kao *prilog 4*. ovome radu. Podaci o vrijednostima zagađenja i zaključci o promjenama u količinama zagađenja srednje i maksimalne vrijednosti su navedeni u tablici 2.2.2.

| Onečišćujuća<br>tvar        | Vrijednost<br>zagađenja              | <b>Period</b><br>promatranja<br>$(1.1.2019.$ do<br>31.12.2019.) | Period<br>promatranja<br>$(1.1.2020.$ do<br>31.12.2020.) | <b>Period</b><br>promatranja<br>$(1.1.2021.$ do<br>20.3.2021.) |
|-----------------------------|--------------------------------------|-----------------------------------------------------------------|----------------------------------------------------------|----------------------------------------------------------------|
| Sumporov<br>dioksid $(SO2)$ | Srednja<br>vrijednost<br>$[µm]$ :    | 4.3591                                                          | 3.3053                                                   | 1.3812                                                         |
|                             | Maksimalna<br>vrijednost<br>$[µm]$ : | 12.768                                                          | 15.968                                                   | 5.943                                                          |
| Dušikov<br>dioksid $(NO2)$  | Srednja<br>vrijednost<br>[ $\mu$ m]: | 23.729                                                          | 14.876                                                   | 18.2304                                                        |
|                             | Maksimalna<br>vrijednost<br>[µm]:    | 77.317                                                          | 48.519                                                   | 52.961                                                         |

Tablica 2.2.1. Prikupljeni podatci za navedeni vremenski period [1]

Tablica 2.2.2. Izračunate vrijednosti koristeći funkciju postotak

| Sumporov dioksid $(SO2)$ | Promjena srednja vrijednosti za 2020. u<br>odnosu na $2019$ .:  | Za 66 % u padu    |  |
|--------------------------|-----------------------------------------------------------------|-------------------|--|
|                          | Promjena maksimalne vrijednosti za<br>2020. u odnosu na 2019. : | Za 62 % u padu    |  |
| Dušikov dioksid $(NO2)$  | Promjena srednja vrijednosti za 2020. u<br>odnosu na $2019$ .:  | Za 20 % u porastu |  |
|                          | Promjena maksimalne vrijednosti za<br>2020. u odnosu na 2019. : | Za 10 % u porastu |  |

### <span id="page-17-0"></span>**3.DETEKCIJA ZAGAĐENJA ZRAKA S DIGITALNOM OBRADOM SLIKE**

Digitalnu obradu slike je moguće koristi za nadgledanje, identifikaciju ili otkrivanje objekata. Slika sadrži informacije, a za izdvajanje bitnih se koriste programski algoritmi. Složeni programski algoritmi upotrebljavaju se za digitalnu obradu, kao skup metoda za analizu ili izdvajanje korisnih podataka. Slika se može obraditi tako da se prilagodi njezin kontrast, ukloni šum ili pronađe rub slikanog objekta. Kombinacijom tih algoritama, moguće je postići kompleksne obrade kao što su: detekcija sumaglice, ispušnih plinova ili smanjene šumskih površina. Informaciju, dobivenu takvom analizom je moguće dalje koristiti za obradu većih baza podataka. Izdvojene karakteristike predstavljaju kriterije za detekciju, a potrebno ih je algoritamski definirati za pronalaženje na digitalnoj slici.

#### <span id="page-17-1"></span>**3.1. Detekcija ispušnog plina iz tvornice**

U ovom poglavlju je upotrjebljena tehnika oduzimanja slika, kako bi se postigla detekcija ispušnog plina iz tvornice. Korištena je referentna slika, bez vidljivog ispušnog plina te slika s vidljivim ispušnim plinom iz tvornice. Tehnikom oduzimanja, referentne slike od slike s vidljivim ispušnim plinom je postignut rezultat, detekcija ispušnog plina iz dimnjaka tvornice. Tehnika oduzimanja slika je korištena MATLAB naredbom *imsubtract* za oduzimanje piksela između dvije slike, a rezultat je razlika u vrijednosti piksela između slika. Skripta koja je korištena za dobivanje rezultata detekcije ispušnog plina iz tvornice je dodana kao *prilog 5*. Rezultat detekcije je prikazan na slici 3.1.3. a na slikama 3.1.1. i 3.1.2. su prikazani rezultati koji su korišteni u oduzimanju s *imsubtract* naredbom.

Tvornica bez zagađenja

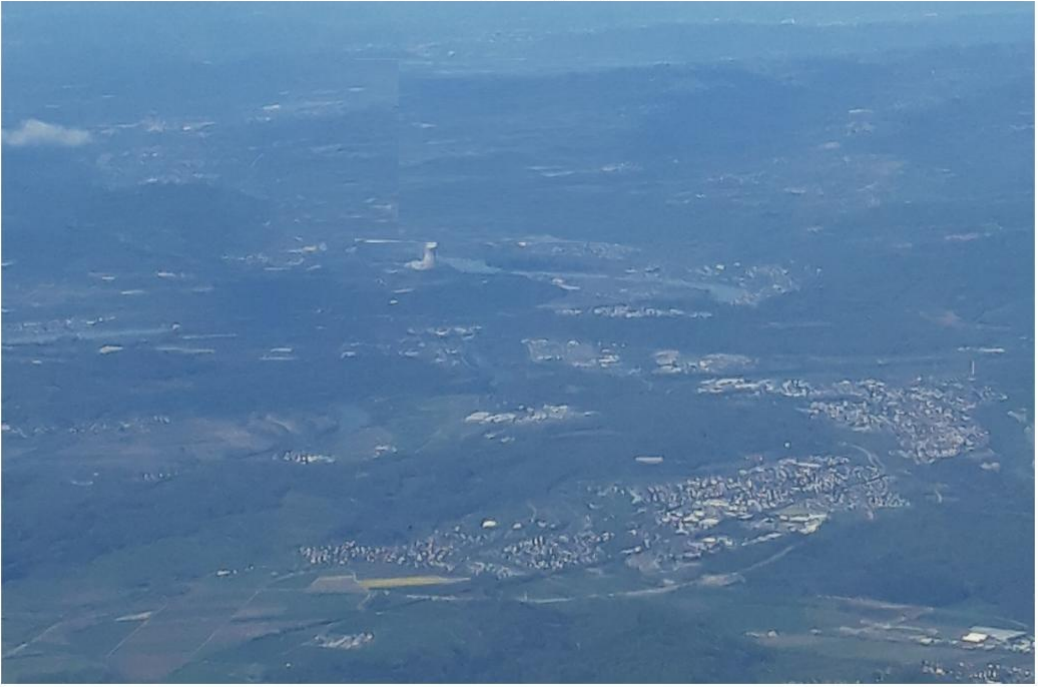

Slika 3.1.1. Referentna slika tvornice bez zagađenja

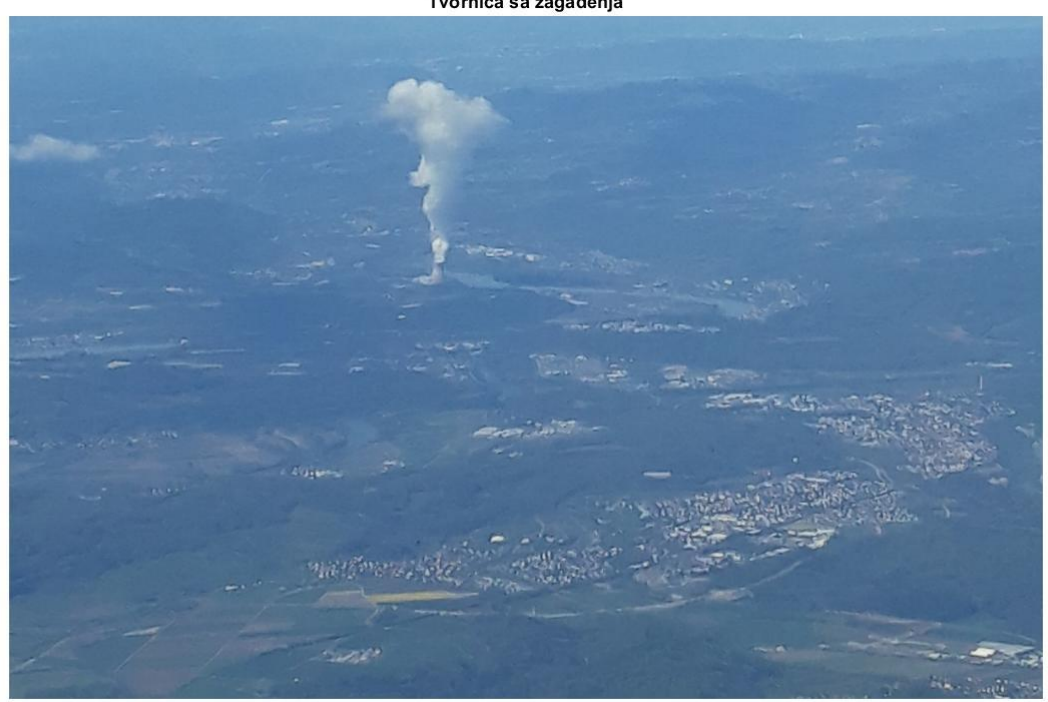

Tvornica sa zagađenja

Slika 3.1.2. Slika tvornice sa zagađenjem od koje se oduzima referentna slika

#### Detekcija zagađenja

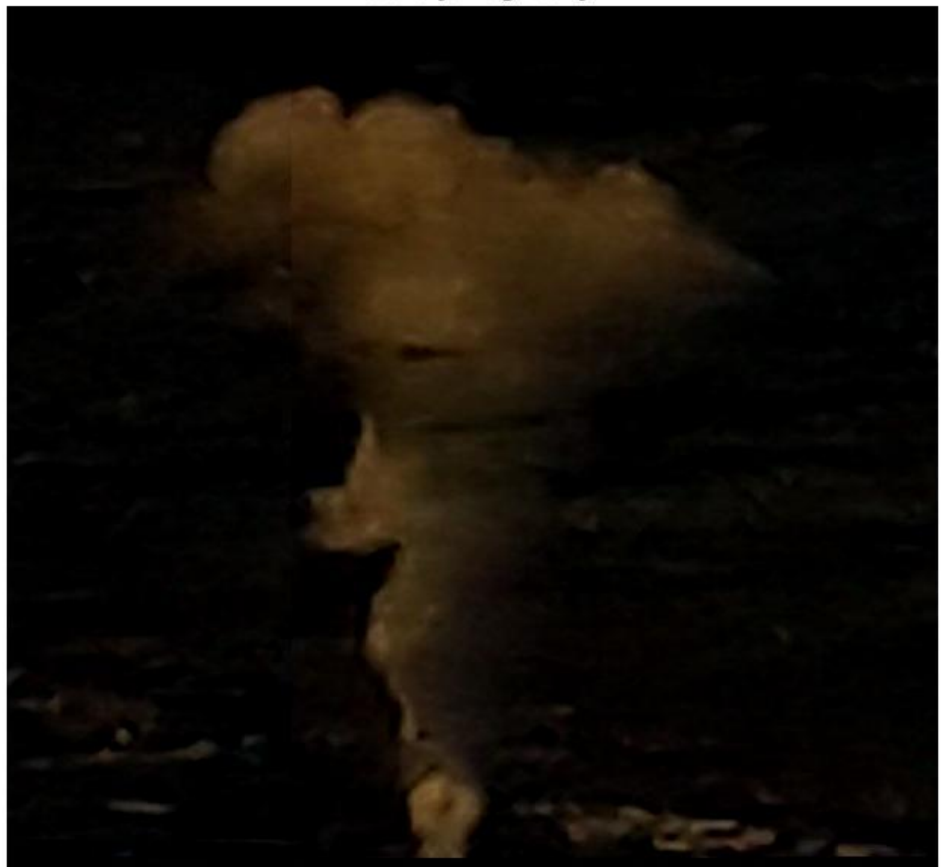

Slika 3.1.3. Dobiveni rezultat oduzimanja dviju slika

#### <span id="page-19-0"></span>**3.2. Detekcija smanjenja šumskih površina**

Šumska vegetacija u urbanim područjima, značajna je za očuvanje dobrog indeksa kvalitete zraka. Kako su urbana područja izložena najvećim indeksom zagađenja zraka, pošumljavanje i održavanje šumske vegetacije je jedan od načina poboljšanja kvalitete zraka kao i kvalitete života na tim područjima. Poznato je da šume uklanjaju onečišćujuće čestice u zraku, primjerice reduciraju stvaranje ozona i ugljičnog monoksida. Povećanje šumskim površina, znači i smanjenje onečišćujućih čestica u zraku. Cilj urbaniziranih područja bi trebao biti orijentiran što većem pošumljavanju te kvalitetnijom brigom za šumske površine. Stabla koja najviše pridonose kvaliteti zraka su: velika, zdrava, dugovječna i posađena na pravilno odabranim područjima. Smanjenje šumskih površina uzrokovanih ilegalnom sječom, požarima ili nepravilnim održavanjem postaje globalni problem današnjice. Prema izvještaju, u splitskoj park-šumi Marjan, 2018. godine je bilo zaraženo potkornjakom ili osušeno 13.000 stabala, što

je jedna petina park-šume. Rezultat prve faze, otklanjanja potkornjaka je prikazana i uspoređena s Google map slikama prije i poslije sanacije zaraženih stabala u park-šumi Marjan. Na snimljenim slikama je vidljivo drastično smanjenje šumske površine. Digitalnom obradom slike je moguće dodano analizirati vidljive razlike u smanjenju šumske površine. Slike prije i poslije sanacije park-šume Marjan, su unesene u MATLAB program i programskim naredbama prikazane usporedno kao na slici 3.2.1. Na prikazanoj usporedbi slika je moguće i bez ikakve daljnje obrade, primijetiti razrijeđena područja. Kako bi posječena područja došla do izražaja, potrebno je dodatno naglasiti kontrast intenziteta. Dobiveni rezultat je prikazan na slici 3.2.2. Za vizualizaciju razlike u intenzitetu, pozvana je funkcija *imhist*, a dobiveni su histogrami za prije i poslije prikazani na slici 3.2.3. Prema dobivenom histogramu za sliku poslije sanacije, moguće je primijetiti, nedostatak spektra intenziteta u vrijednosti od 20 do 40. Korištena MATLAB skripta za dobivanje opisanih rezultata je dodana kao *prilog 6*. u ovome radu.

<span id="page-20-0"></span>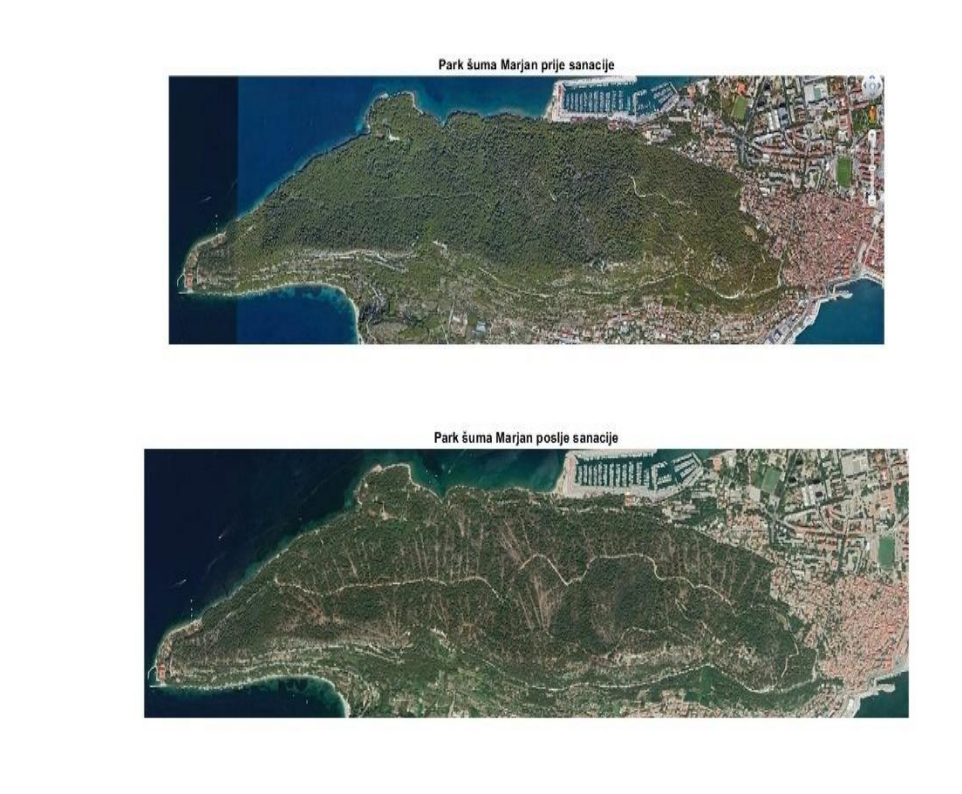

Slika 3.2.1. Slike prije i poslije sanacije park-šume Marjan

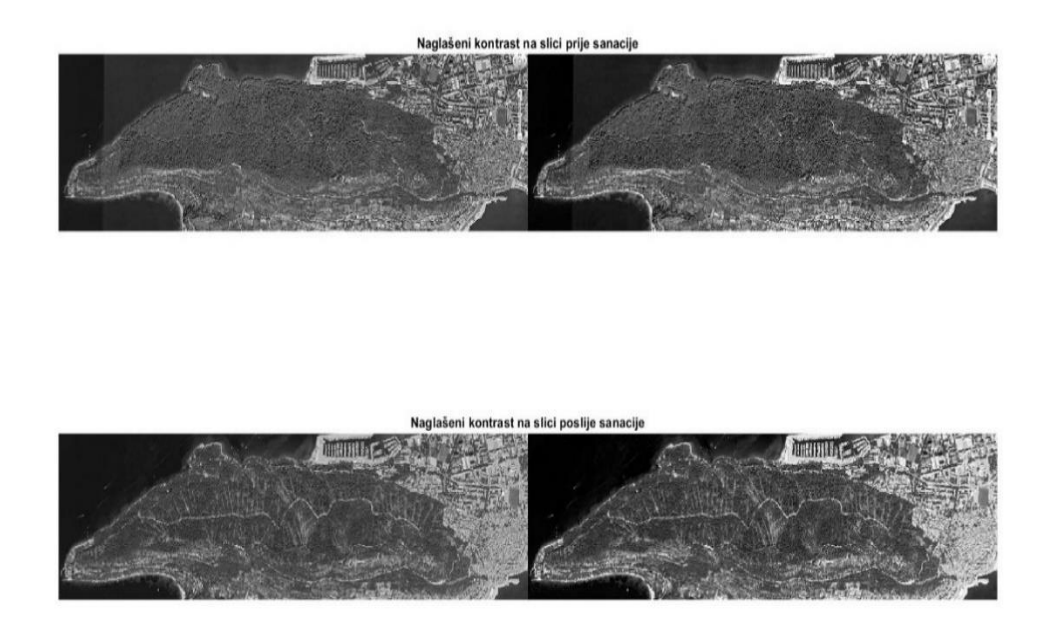

<span id="page-21-0"></span>Slika 3.2.2. Naglašeni kontrast slika, prije i poslije sanacije park-šume Marjan

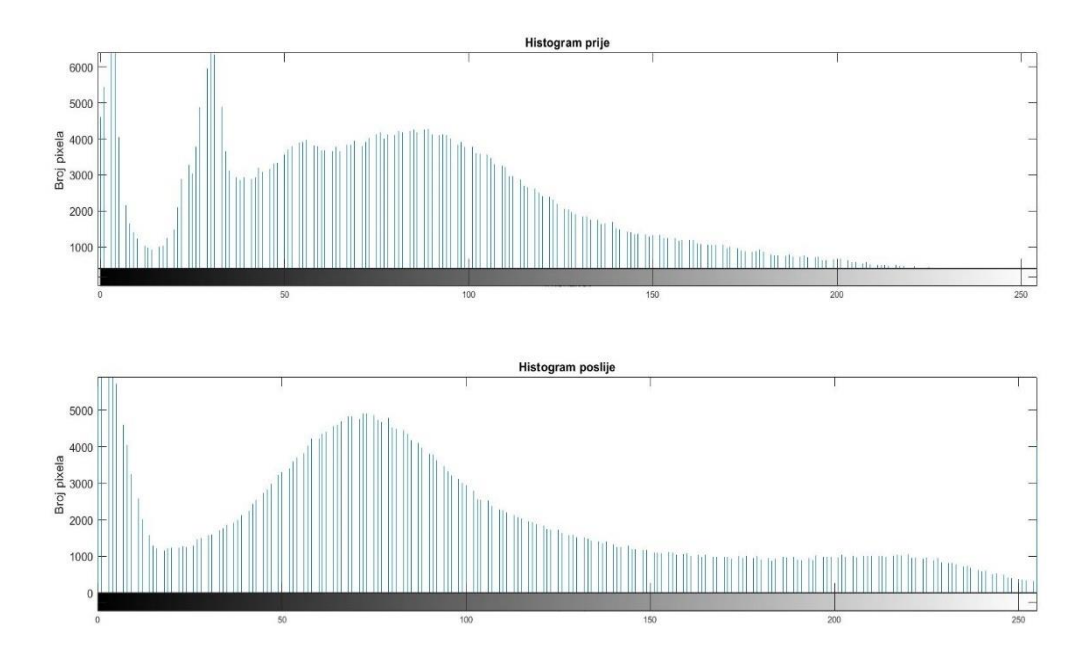

<span id="page-21-1"></span>Slika 3.2.3. Histogram za usporedbu razlike vrijednosti intenziteta

## <span id="page-22-0"></span>**4. ZAKLJUČAK**

Ekološka osviještenost prema poboljšanju kvalitete života je prioritet modernog društva, a razvitak tehnologije bi trebao biti orijentiran prema njenom omogućavanju. Upotreba digitalne obrade podataka i slike, u ovome radu je naglasila mogućnost korištenja digitalizacije za bolje razumijevanje važnosti kvalitete zraka u urbanom području. Split, kao urbano područje je suočen sa onečišćujućim faktorima, a kontrola kvalitete je strogo kontrolirana svakodnevnim mjerenjima. Usporedba mjernih podataka iz 2020. i 2021. godine je pokazala da je ipak u 2021. godini izmjeren pad od 66 % za srednju vrijednost SO2 i pad od 62 % za maksimalnu vrijednost SO2. Ipak, maksimalna i srednja vrijednost NO2, mjerena u 2021. godini je u blagom porastu u odnosu na prethodnu godinu. Dobiveni podatak povećane maksimalne vrijednosti za onečišćujuću česticu NO2, treba predstavljati zabrinutost i navoditi na pitanje, hoće li se trend povećanja nastaviti i što dovodi do izmjerenog povećanja količine NO2? Srednja i maksimalna vrijednost SO2 čestice za 2021. je u padu, a zaključak navodi na posljedice pandemije korona virusa. Pandemija je dovela do smanjenja u proizvodnji Cemex tvornice, zračni i lučni promet je bio otkazan i kontroliran, a svaka navedena djelatnost je među faktorima koji visoko utječu na zagađenje zraka. Smanjenje zagađenja zraka je jedna od pozitivnih utjecaja pandemije, a moguće je da je i razlog dobivenih podataka u mjernoj postaji u Splitu. Posljednje poglavlje u ovome završnom radu je digitalna obrada slika park-šume Marjan prije i poslije sanacije šume zbog oboljenja šume potkornjakom. Na dobivenom histogramu je moguće primijetiti nedostatak spektra intenziteta u vrijednosti od 20 do 40 piksela, a rezultat tome je drastično razrjeđenje šume. Šumske površine kao izvor kisika značajno pridonose kvaliteti zraka. Očuvanje i pošumljavanje je bitno u pogledu ekološke osviještenosti i poboljšanju kvalitete života, a tako i života u Splitu. Dobiveni podaci i rezultati održavanja park-šume Marjan su zabrinjavajući, a obnova i pošumljavanje je dugotrajan proces. Ekološka osviještenost i napredak uz prihvaćanje znanstvenih činjenica su jedini mogući način za održavanje dobre kvalitete zraka i prema boljoj budućnosti.

## <span id="page-23-0"></span>**LITERATURA**

[1] Postaja Split-1, *<http://iszz.azo.hr/iskzl/postaja.html?id=168>*(Pristupljeno 20.3.2021.)

[2] Introduction to modeling and stimulation with MATLAB and Python, Steven I. Gordon and Brian Guilfoos

[3] 5 glavnih zagađivača zraka, [5 Major Outdoor Air Pollutants You Should Know About](https://learn.kaiterra.com/en/air-academy/5-major-outdoor-air-pollutants)  [\(kaiterra.com\)](https://learn.kaiterra.com/en/air-academy/5-major-outdoor-air-pollutants) (Pristupljeno 10.4.2021.)

[4] Indeks kvalitete zraka, [Air quality index -](https://en.wikipedia.org/wiki/Air_quality_index) Wikipedia (Pristupljeno 10.4.2021.)

[5] Machine Learning Onramp, [Machine Learning Onramp \(mathworks.com\)](https://matlabacademy.mathworks.com/R2020b/portal.html?course=machinelearning)

(Pristupljeno 12.5.2021.)

[6] k-NN, [k-nearest neighbors algorithm -](https://en.wikipedia.org/wiki/K-nearest_neighbors_algorithm) Wikipedia (Pristupljeno 12.5.2021.)

[7] Slike park šume Marijan prije i polje sanacije, Jutarnji list - [FOTO: SPLITSKI MARJAN](https://www.jutarnji.hr/vijesti/hrvatska/foto-splitski-marjan-prije-i-poslije-google-objavio-nove-zracne-snimke-park-sume-koju-je-pokosio-potkornjak-pogledajte-kako-izgleda-nakon-najezde-9209858)  [PRIJE I POSLIJE Google objavio nove zračne snimke Park-šume koju je pokosio potkornjak,](https://www.jutarnji.hr/vijesti/hrvatska/foto-splitski-marjan-prije-i-poslije-google-objavio-nove-zracne-snimke-park-sume-koju-je-pokosio-potkornjak-pogledajte-kako-izgleda-nakon-najezde-9209858) 

[pogledajte kako izgleda nakon najezde](https://www.jutarnji.hr/vijesti/hrvatska/foto-splitski-marjan-prije-i-poslije-google-objavio-nove-zracne-snimke-park-sume-koju-je-pokosio-potkornjak-pogledajte-kako-izgleda-nakon-najezde-9209858) (Pristupljeno 13.5.2021..)

[8] Učinak šume na AQI, [Trees.doc \(fs.fed.us\)](https://www.nrs.fs.fed.us/units/urban/local-resources/downloads/Tree_Air_Qual.pdf) 

[9] Image processing with MATLAB, [Image Processing with MATLAB \(mathworks.com\)](https://matlabacademy.mathworks.com/R2021a/portal.html?course=mlip)

## <span id="page-24-0"></span>**POPIS SLIKA**

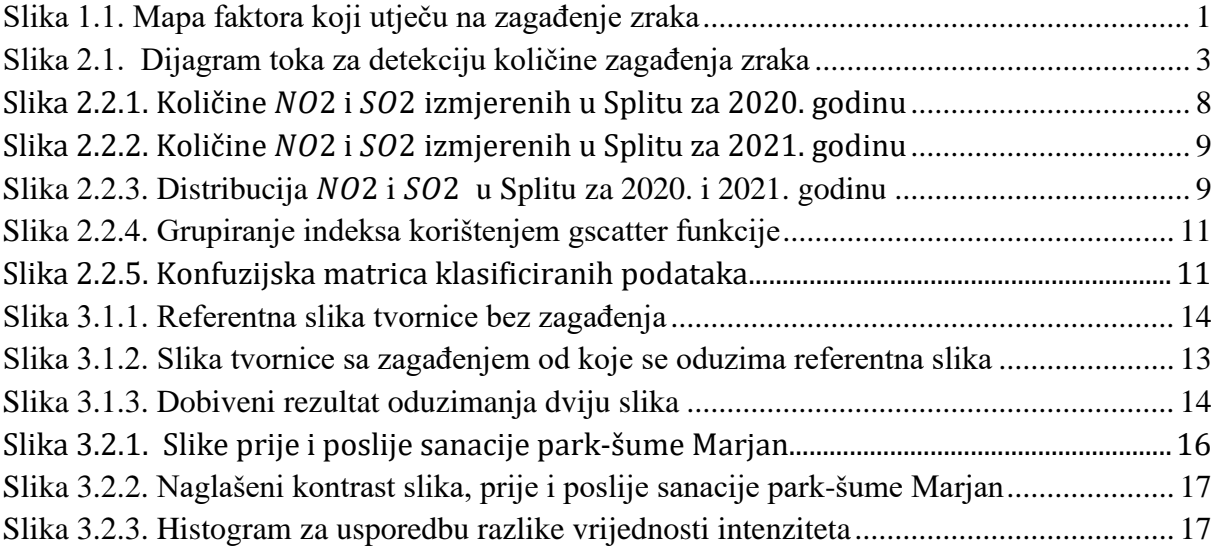

## <span id="page-25-0"></span>**POPIS TABLICA**

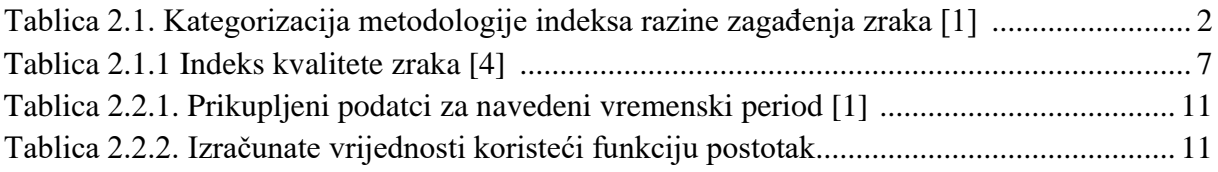

### <span id="page-26-0"></span>**PRILOZI**

#### <span id="page-26-1"></span>**Korištene slike i tablice u priloženim skriptama**

1. NO2\_2020, NO2\_2021, SO2\_2020, SO2\_2021, test\_NO2\_2, test\_SO2\_2, train\_NO2, train\_SO2 – Korištene tablice u skripti klasifikacijaKNN.m.

2. tbz.jpg, tz.jpg – Korištene slike u skripti zagadenjeTvornice.m.

3. posli.jpg, prije.jpg – Korištene slike u skripti obradaMarjan.m.

#### <span id="page-26-2"></span>**Korištene Python i Matlab skripte**

#### <span id="page-26-3"></span>**1. Python skripta za klasifikaciju razine onečišćujućih čestica**

```
# definirana klasa za klasifikaciju mjernih čestice
class Klasifikacija: 
# kontruktur instanci za koristenje objekata 
    def init (self,x1=0,x2=0,x3=0,x4=0,x5=0):
         self.x1=x1
         self.x2=x2
         self.x3=x3
         self.x4=x4
         self.x5=x5 
# funkcija za klasifikaciju lebdećih čestice manjih od 2.5 µm (PM2.5)
    def koncentracija PM25 (self, x1):
         if x1>=0 and x1<=10:
             print('Koncentracija PM2.5 je dobra')
          if x1>=10 and x1<=20:
             print("Koncentracija PM2.5 je prihvatljiva")
         elif x1>=20 and x1<=25:
             print("Koncentracija PM2.5 je umjerena")
          elif x1>=25 and x1<=50:
```

```
 print("Koncentracija PM2.5 je loša")
         elif x1>=50 and x1<=75:
             print('Koncentracija PM2.5 je vrlo loša') 
          elif x1>=75 and x1<=800:
             print('Koncentracija PM2.5 je izuzetno loša')
# funkcija za klasifikaciju lebdećih čestice manjih od 10 µm (PM10)
   def koncentracija PM10 (self, x2):
        if x2>=0 and x2<=20:
             print('Koncentracija PM10 je dobra') 
        if x2>=20 and x2<=40:
             print("Koncentracija PM10 je prihvatljiva"
         elif x2>=40 and x2<=50:
             print("Koncentracija PM10 je umjerena")
         elif x2>=50 and x2<=100:
             print("Koncentracija PM10 je loša")
         elif x2>=100 and x2<=150:
             print('Koncentracija PM10 je vrlo loša') 
         elif x2>=150 and x2<=1200:
             print('Koncentracija PM10 je izuzetno loša') 
# funkcija za klasifikaciju dušikovog dioksida (NO2)
   def koncentracija NO2(self,x3)
        if x3>=0 and x3<=40:
             print('Koncentracija NO2 je dobra')
         if x3>=40 and x3<=90:
             print("Koncentracija NO2 je prihvatljiva")
         elif x3>=90 and x3<=120:
             print("Koncentracija NO2 je umjerena")
        elif x3>=120 and x3<=230:
             print("Koncentracija NO2 je loša")
         elif x3>=230 and x3<=340:
```

```
 print('Koncentracija NO2 je vrlo loša') 
        elif x3>=340 and x3<=10000:
             print('Koncentracija NO2 je izuzetno loša')
# funkcija za klasifikaciju ozona (O3)
   def koncentracija 03(self, x4):
         if x4 >= 0 and x4 \le 50:
             print('Koncentracija O3 je dobra')
         if x4>=50 and x4<=100:
             print("Koncentracija O3 je prihvatljiva")
          elif x4>=100 and x4<=130:
             print("Koncentracija O3 je umjerena")
          elif x4>=130 and x4<=240:
             print("Koncentracija O3 je loša"
          elif x4>=240 and x4<=380:
             print('Koncentracija O3 je vrlo loša') 
         elif x4 > = 380 and x4 < = 800:
             print('Koncentracija O3 je izuzetno loša')
# funkcija za klasifikaciju sumporovog dioksida (SO2)
   def koncentracija SO2(self,x5):
        if x5>=0 and x5<=100:
             print('Koncentracija SO2 je dobra') 
         if x5>100 and x5<=200:
             print("Koncentracija SO2 je prihvatljiva")
         elif x5>=200 and x5<=350:
             print("Koncentracija SO2 je umjerena")
         elif x5>=350 and x5<=500:
             print("Koncentracija SO2 je loša") 
         elif x5>=500 and x5<=750:
             print('Koncentracija SO2 je vrlo loša') 
         elif x5>=750 and x5<=1250:
```

```
 print('Koncentracija SO2 je izuzetno loša') 
# dodijeljenja vrijdnost varijabli PM25 
PM25=68
# inicijaliziran objekt danas
danas = Klasifikacija()
# pozvana funkcija za izracun koncentracije čestice manje od 2.5 µm (PM2.5)
danas.koncentracija_PM25(PM25)
```
#### <span id="page-29-0"></span>**2. Python skripta za izračunavanje AQI**

```
# učitan modul za pozivanje statističkih funkcija: mean, max i min 
import statistics
# definirana fukcija AQI za izracun indeksa kvalitete zraka
def AQI(PM, AQI): 
     PM24=statistics.mean(PM) 
     PMmax=max(PM) 
    PMmin=min(PM) 
    AQImax=max(AQI) 
    AQImin=min(AQI) 
     aqi = ((PM24-PMmin) * (AQImax-AQImin)) // (PMmax-PMmin) + AQImin
     print("Indeks kvalitete zraka je:", aqi) 
# dodijeljenje vrijednosti listama PM i aqi 
PM = [30,45,60,50,43,20]
aqi = [79,60,10,15,20]
# rezultat indeksa vrijednosti kvalitete je spremljen u varijablu i
i=AQI(PM,aqi)
```
#### <span id="page-30-0"></span>**3. Matlab skripta za klasifikaciju korištenjem K-NN**

```
%% Graf
% kreiranje varijabli prema učitanim tablicama 
no2~2021 = readtable("NO2 2021");
so2 2021 = readtable("SO2 2021");
 so2 2020 = readtable("SO2 2020");
no2_2020 = readtable("NO2_2020");
% prikaz grafova s mjenim podacima prema stupcima u tablici
 subplot(2,2,1), plot(no2 2021.Datum, no2 2021.NO2),...
      title (' Mjerenja NO2 u Splitu kroz 2021.'), xlabel ('Datum'),...
      ylabel('Količina NO2 [µg/m3]')
 subplot(2,2,2), plot(so2~2021.Datum, so2~2021.S02),...
      title (' Mjerenja SO2 u Splitu kroz 2021.'), xlabel ('Datum'),...
      ylabel('Količina SO2 [µg/m3]')
 subplot(2,2,3), plot(no2 2020.Datum, no2 2020.NO2),...
      title (' Mjerenja NO2 u Splitu kroz 2020.'), xlabel ('Datum'),...
      ylabel('Količina NO2 [µg/m3]')
 subplot(2,2,4), plot(so2~2020.Datum, so2~2020.SO2),...
      title (' Mjerenja SO2 u Splitu kroz 2020.'), xlabel ('Datum'),...
      ylabel('Količina SO2 [µg/m3]')
%% Histogram
subplot(2,2,1),histogram(no2_2021.NO2),...
     title('Histogram količine NO2 u Splitu, 2021. godine');
subplot(2,2,2),histogram(so2_2021.SO2),...
    title('Histogram količine SO2 u Splitu, 2021. godine');
subplot(2,2,3),histogram(no2 2020.NO2),...
     title('Histogram količine NO2 u Splitu, 2020. godine');
subplot(2,2,4),histogram(so2_2020.SO2),...
     title('Histogram količine SO2 u Splitu, 2020. godine');
%% Gscatter
no2= readtable("test NO2 2");
 so2= readtable("test SO2 2");
 gscatter (no2.Datum, no2.NO2, no2.Indeks)
 gscatter (so2.Datum, so2.SO2, so2.Indeks)
 \text{subplot}(2,1,1), gscatter (no2.Datum, no2.NO2, no2.Indeks),...
```

```
title("Grupiranje indeksa prema količini NO2"), xlabel('Datum'), 
ylabel('Količina NO2 [µg/m3]')
subplot(2,1,2), qscatter (so2.Datum, so2.S02, so2.Indeks),...
title("Grupiranje indeksa prema količini SO2"), xlabel('Datum'), 
ylabel('Količina SO2 [µg/m3]')
%% K-NN 
train so2 = readtable("train SO2");
train no2 = readtable("train NO2");
model so2 = fitcknn (train so2, "Indeks")
model_no2 = fitcknn (train_no2, "Indeks")
predicted no2 = predict(model no2, [50])predicted so2 = predict(model so2, [350])predictions no2 = predict(model no2,no2);predictions so2 = predict(mod 1 so2, so2);confusionchart(no2.Indeks, predictions no2);
confusionchart(so2.Indeks, predictions so2);
\text{subplot}(2,1,1), confusionchart(no2.Indeks, predictions no2),...
     title ('NO2');
\text{subplot}(2,1,2), confusionchart(so2.Indeks, predictions so2),...
   title ('SO2');
```
#### <span id="page-31-0"></span>**4. Matlab funkcija za izračunavanje postotka**

```
function [y1]= postotak ( prethodna_godina, trenutna_godina)
razlika = prethodna_godina - trenutna_godina;
y1 = razlika / prethodna_godina * 100;
end
```
#### <span id="page-31-1"></span>**5. Matlab skripta za detekciju ispušnog plina sa slike**

```
%% Tvornica bez zagađenja
tbz=imread('tbz.jpg');
imshow(tbz),title('Tvornica bez zagađenja')
plot(1),imshow(tbz),title('Tvornica bez zagađenja');
%% Tvornica sa zagađenjem
tz=imread('tz.jpg');
```

```
imshow(tz),title('Tvornica sa zagađenja')
plot(1),imshow(tz),title('Tvornica sa zagađenja');
%% Detekcija zagađenja oduzimanjem slika
detekcija=imsubtract(tz,tbz);
detekcija=imcrop(detekcija);
plot(1),imshow(detekcija),title('Detekcija zagađenja');
```
#### <span id="page-32-0"></span>**6. Matlab skripta za digitalnu obradu slika park- šume Marjan**

```
%% Prije i poslje 
prije = imread ('prije.jpg');
poslije = imread('posli.jpg');
subplot(2,1,1), imshow(prije), title('Park šuma Marjan prije sanacije')
subplot(2,1,2), imshow(poslije),...
     title('Park šuma Marjan poslije sanacije')
%% Obrada slika
gb_prije = im2gray (prije);
gb poslije = im2gray (poslije);
gb2adj prije= imadjust(gb prije);
gb2adj poslije= imadjust(gb poslije);
subplot(2,1,1), imshowpair(qb prije,qb2adj prije, "montage"),...
title('Naglašeni kontrast na slici prije sanacije')
subplot(2,1,2), imshowpair(gb poslije,gb2adj poslije, "montage"),...
title('Naglašeni kontrast na slici poslije sanacije')
%% Usporedba histograma
subplot(2,1,1), imhist(gb2adj prije), title('Histogram prije'),...
     xlabel ('Intenzitet'), ylabel('Broj pixela')
subplot(2,1,2), imhist(gb2adj poslije), title('Histogram poslije'),...
xlabel ('Intenzitet'), ylabel('Broj pixela')
```